# **Bit:Bot – Flere opgaver!**

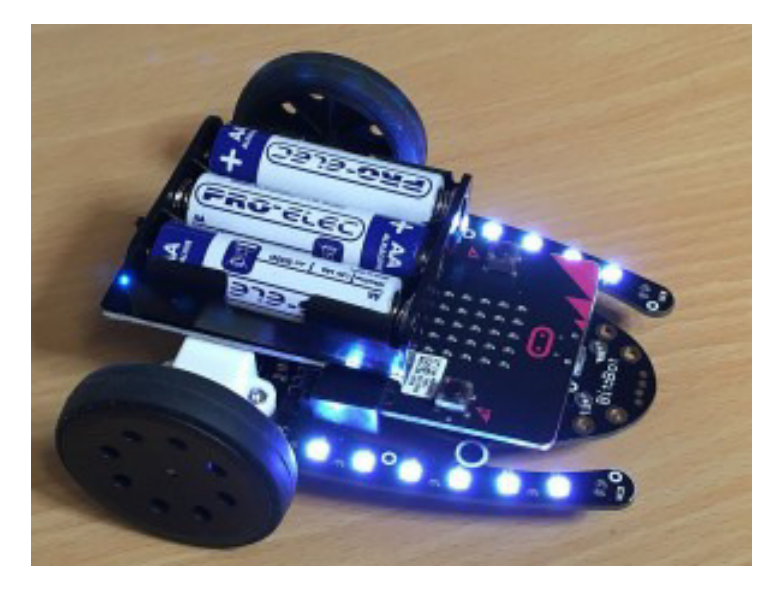

### **INDLEDNING**

Her er yderligere 10 opgaver, som jeg har samlet og oversat. Programmerne er hentet fra Firmaet 4tronics hjemmeside: http://4tronix.co.uk/blog/?p=1490 og fra Mark Atkinsons hjemmeside "Multiwingspan:" http://multiwingspan.co.uk/micro.php?page=bitbot

I **Øvelse 2 & 3**, er det en fordel at programmere din Bit:Bot ved hjælp af Microsoft PXT-Editoren. I **Øvelse 4 - 10** er det dog MicroPython Editoren du skal bruge!

*Venlig hilsen og god fornøjelse!* 

*Søren Westerholm, Coding Pirates Sorø.* 

## **OPGAVE 2: BRUG HORNET!**

Dette er et yderst simpelt program:

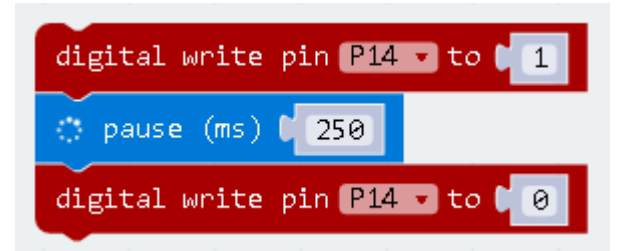

Programmet ser sådan ud I JavaScript:

```
pins.digitalWritePin(DigitalPin.P14, 1)
basic.pause(250)
pins.digitalWritePin(DigitalPin.P14, 0)
```
### **UDFORDRING:**

1. Indsæt programstumpen til Program 1, så din Bit:Bot dytter 1 gang når den kører forlæns og 2 gange når den kører baglæns!

2. Konstruer selv en udfordring!

Bit:Bot – Flere opgaver Side 1 af 10

## **ØVELSE 3: 'NEOPIXELS'**

er navnet for sammenkædede lysdioder (RGB LEDs), der kører på jævnstrøm. Med en enkelt **GPIO pin** kan du styre en anseelig bunke af disse!

Der er 12 Neopixels på din Bit:Bot, 6 på hver side. De er praktisk nok nummereret fra 0 - 11 på PCB forbindelsen.

De 12 Neopixels er forbundet til pin 13.

#### **INDLEDNING**

For at kunne bruge Neopixel blokkene, skal du først importere biblioteket. Dette gør du ved at klikke på **"Settings link."** Vælg **import package** for at importere biblioteket.

De nedenstående blokke bruges til at tænde dine Neopixels i 1 farve!

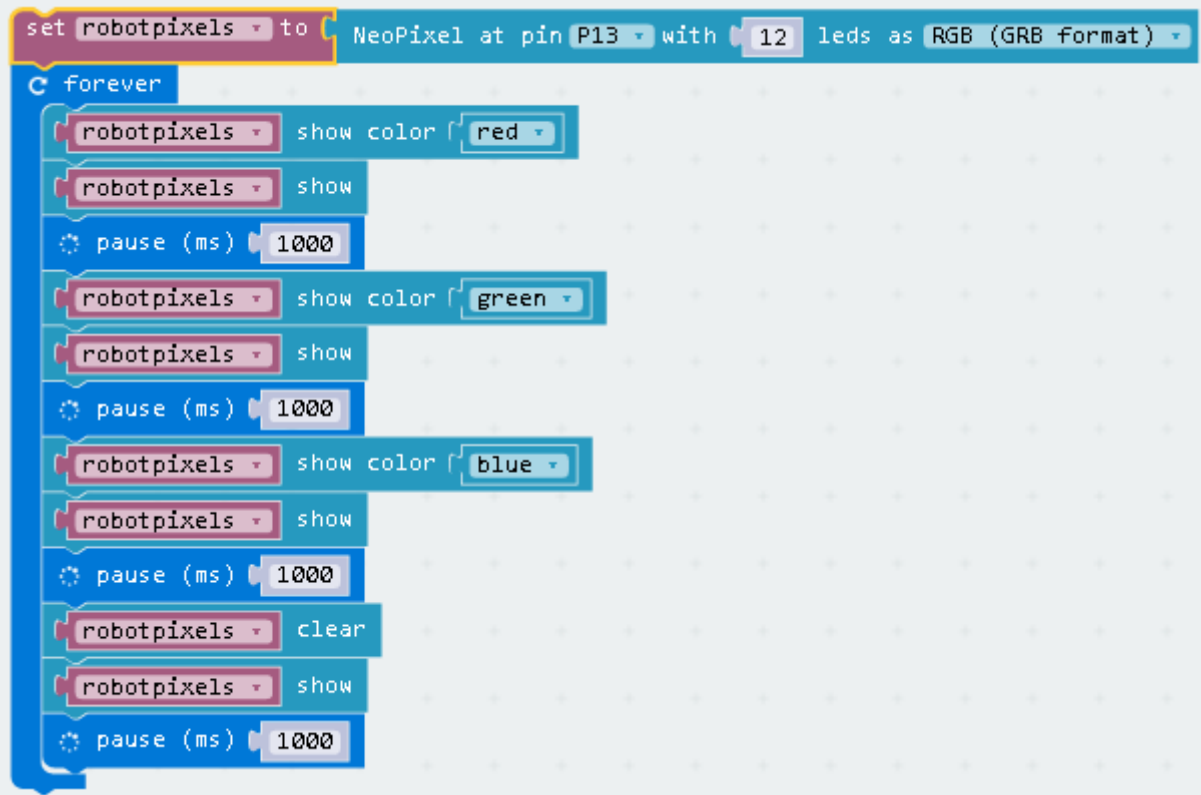

#### Som JavaScript ser programmet ud som herunder:

```
let robotpixels = neopixel.create(DigitalPin.P13, 12, NeoPixelMode.RGB)
basic.forever(() => {
    robotpixels.showColor(neopixel.colors(NeoPixelColors.Red))
    robotpixels.show()
    basic.pause(1000)
    robotpixels.showColor(neopixel.colors(NeoPixelColors.Green))
    robotpixels.show()
    basic.pause(1000)
    robotpixels.showColor(neopixel.colors(NeoPixelColors.Blue))
     robotpixels.show()
    basic.pause(1000)
    robotpixels.clear()
     robotpixels.show()
     basic.pause(1000)
})
```
Du kan tænde dine Neopixels individuelt. Nedenstående program tænder den første og den sidste Pixel. De er nummereret fra 1 - 11.

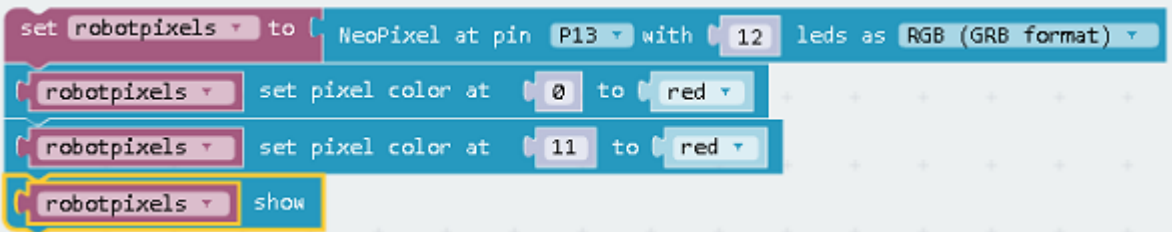

Som JavaScript ser programmet ud som herunder:

```
let robotpixels = neopixel.create(DigitalPin.P13, 12, NeoPixelMode.RGB)
robotpixels.setPixelColor(0, neopixel.colors(NeoPixelColors.Red))
robotpixels.setPixelColor(11, neopixel.colors(NeoPixelColors.Red))
robotpixels.show()
```
Du kan ændre på lysintensiteten af dine Neopixels med følgende programstump:

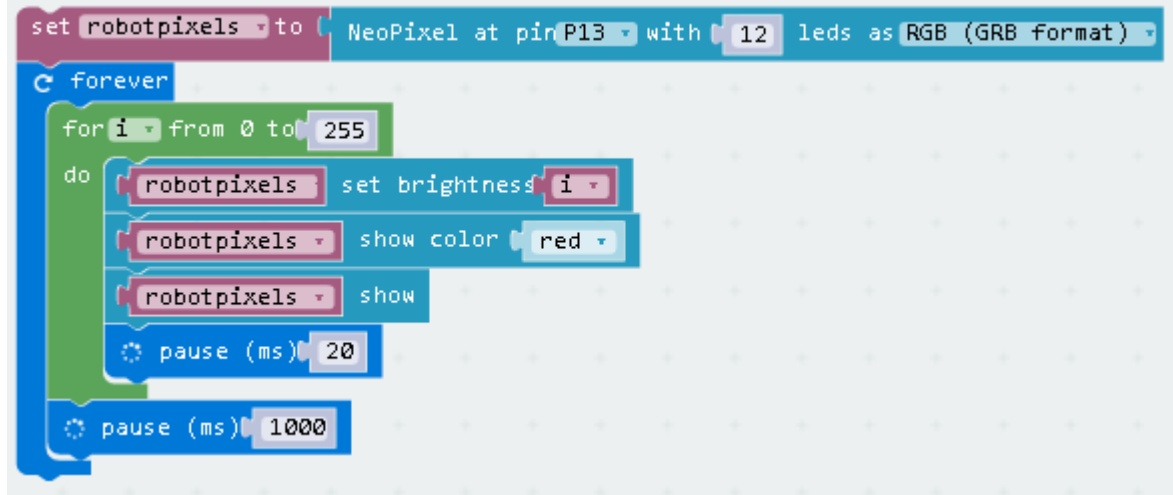

Som JavaScript ser programmet ud som herunder:

```
let robotpixels = neopixel.create(DigitalPin.P13, 12, NeoPixelMode.RGB)
basic.forever(() => {
   for (let i = 0; i <= 255; i++) {
        robotpixels.setBrigthness(i)
        robotpixels.showColor(neopixel.colors(NeoPixelColors.Red))
         robotpixels.show()
         basic.pause(20)
     }
     basic.pause(1000)
})
```
Der er indbyggede funktioner som du kan lege med. De giver nogle flotte effekter. Her er et par stykker som du kan prøve:

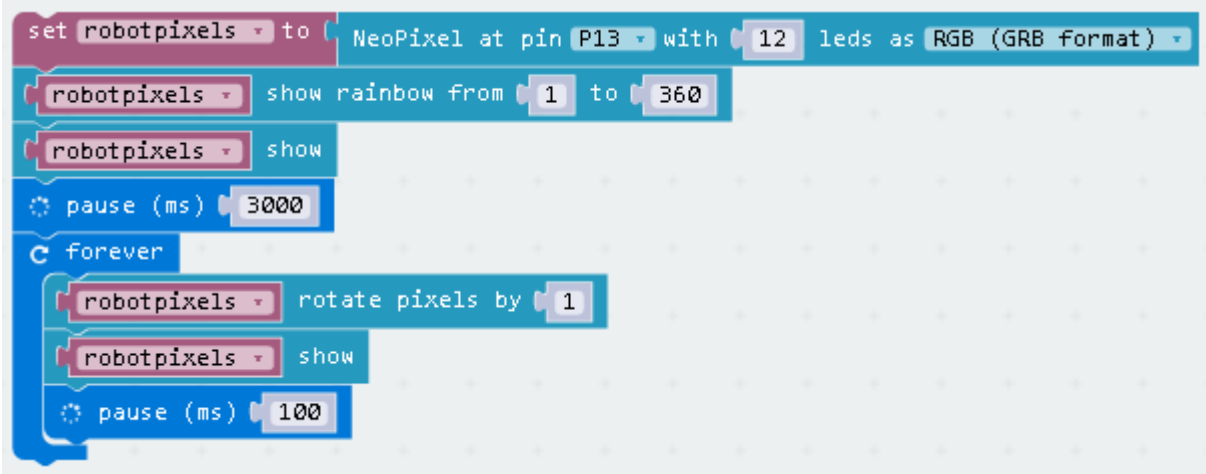

Som JavaScript ser programmet ud som herunder:

```
let robotpixels = neopixel.create(DigitalPin.P13, 12, NeoPixelMode.RGB)
robotpixels.showRainbow(1, 360)
robotpixels.show()
basic.pause(3000)
basic.forever(() => {
    robotpixels.rotate(1)
    robotpixels.show()
    basic.pause(100)
})
```
# **UDFORDRING:**

1. Prøv I forbindelse med Øvelse 1 og Øvelse 2 at bruge lysstyrke og farver til f. eks at vise af til venstre / højre.

2. Ved at bruge forskellige grader af rødt kan du prøve at efterligne et hjertes pulsslag

## **ØVELSE 4: FØLG LINIEN!**

#### **Indledning**

Din Bit:Bot har 2 liniesensorer monteret på undersiden. De er forbundet til de samme PIN´s som knapperne på din Micro:Bit. Du burger en read\_digital() kommando på disse pinde til at kontrollere om sensorerne ser en sort linje.

Ved at ændre indstillingerne på venstre og højre motors hastighed, kan du, ud fra sensorernes data få din Bit:Bot til f.eks. at følge en cirkel!

Hvis den venstre sensor detekterer en sort linje, skal du øge hastigheden på den højre motor og hvis den højre gør der, er det den venstre motors hastighed, der skal øges!

Her så programmet, skrevet I MicroPython. Det fungerer fint på en Lego Mindstorm bane, som jo har en ret tyk linje at følge!

Det kan sagtens være, at du kommer til at ændre en smule på værdierne for at få din Bit:Bot til at følge en anden linjetykkelse!

```
from microbit import *
def Drive(lft,rgt):
    pin8.write_digital(0)
    pin12.write_digital(0)
    if lft<0:
        pin8.write_digital(1)
        1ft = 1023 + 1ft if rgt<0:
        rgt = 1023 + rgt pin12.write_digital(1)
     pin0.write_analog(lft)
     pin1.write_analog(rgt)
def FollowLine():
   lft = pin11.read_digital()
   rgt = pin5.read_digital()
   if lft==0 and rgt==1:
       #turn right
       Drive(400,100)
    elif lft==1 and rgt==0:
       # turn left
       Drive(100,400)
    elif rgt==0 and lft==0:
       # straight on
       Drive(400,400)
   sleep(20)
# a small delay before starting 
sleep(1000)
# keep on following the line forever
while True:
  FollowLine()
```
## **UDFORDRING:**

1. Brug sort elektrikertape til at konstruere dine baner. Det er let at fjerne efter brug, men fungerer bedst hvis kontrasten er stor - altså brug hvidt papir som underlag!

- 2. Brug funktionerne LightLeft() and LightRight() til at bruge dine Neopixels!
- 3. Styr din Bit:Bot igennem en farlig labyrint!

# **TILFØJELSESPAKKE TIL PXT-EDITOREN**

Microsoft PXT-Editoren. Er blevet udvidet med en "Bit:Bot" pakke.

- Du installerer pakken, når du har åbnet PXT-Editoren.
- Klik på "Advanced" folderen.
- Klik på "Add Package" og søg efter "Bit:Bot."

Din PXT-Editor har nu fået tilføjet nogle nye "Byggeklodser," som passer perfekt til programmeringen af din Bit:Bot!

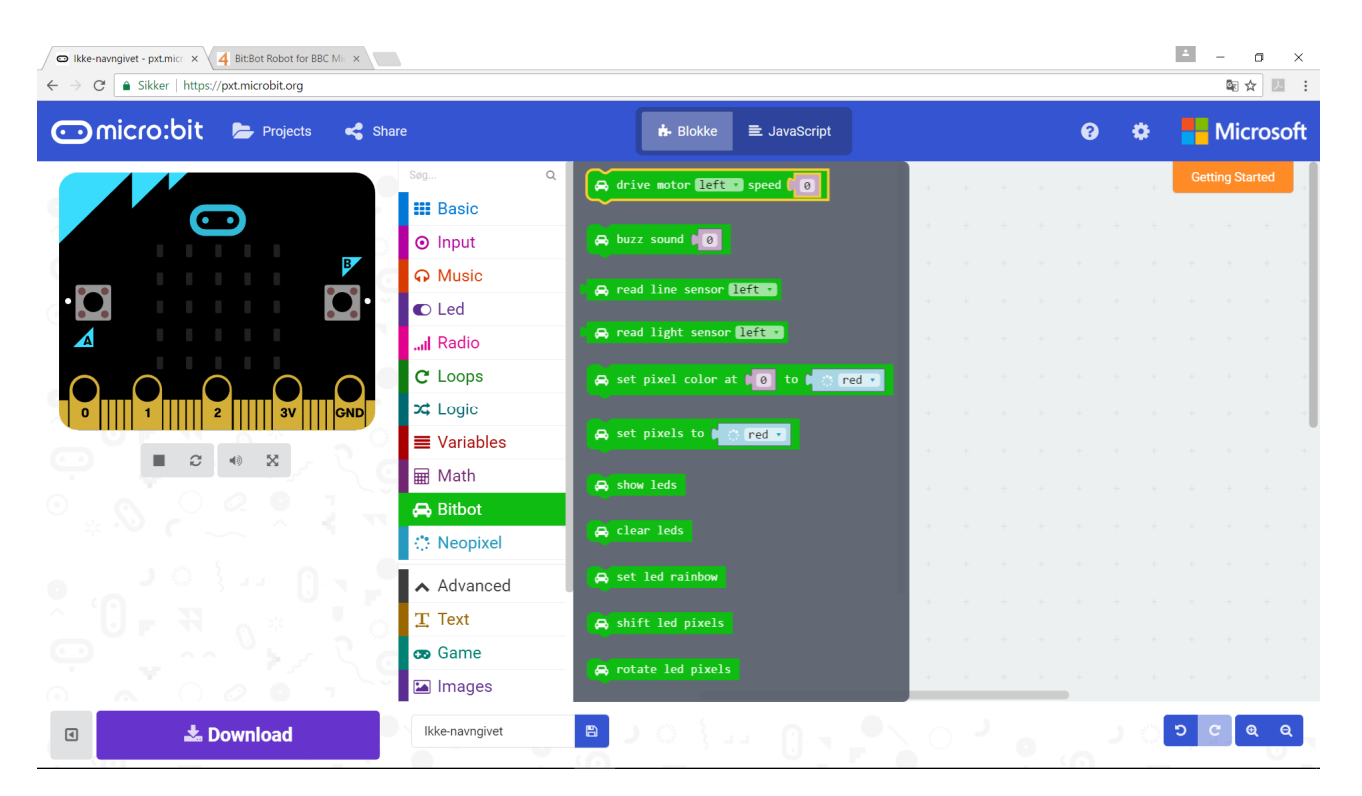

## **UDFORDRING:**

3. Løs ØVELSE 4, men gør programmeringen nemmere og simplere ved at bruge dine nye "Byggeklodser."

## **ØVELSE 5 - 10: FORSKELLIGE MICROPYTHON PROGRAMMER!**

Hvis du nu har fået blod på tanden med hensyn til Python programmering, er her en række småprogrammer som du sikkert kan få glæde af.

Programmerne klippe / klistres ind i MicroPython Editoren. Her kan du eventuelt tilpasse og ændre dem for til sidst at downloade dem til din Micro:Bit.

Jeg har hentet programmerne, så du kan klippe / klistre fra dem. Bemærk, at enkelte af programmerne fylder flere spalter!

Programmerne er hentet fra firmaet 4Tronics hjemmeside:

**http://4tronix.co.uk/blog/?p=1490**

#### **5. MOTORTEST**

# Add your Python code here. E.g. from microbit import \*  $leftA = pin0$  $left = \frac{1}{2}$ rightA = pin1 rightB = pin12 def forward (speedpct):  $speed = speedpot * 10.23$  leftA.write\_analog(speed) leftB.write\_digital(0) rightA.write\_analog(speed) rightB.write\_digital(0) def reverse (speedpct): speed =  $speed$   $*$  10.23 leftA.write\_analog(1023-speed) leftB.write\_digital(1) rightA.write\_analog(1023-speed) rightB.write\_digital(1) def spinLeft (speedpct): speed = speedpct  $* 10.23$  leftA.write\_analog(1023-speed) leftB.write\_digital(1) rightA.write\_analog(speed) rightB.write\_digital(0) def spinRight (speedpct):  $speed = speed pct * 10.23$  leftA.write\_analog(speed) leftB.write\_digital(0) rightA.write\_analog(1023-speed) rightB.write\_digital(1) def stop(): leftA.write\_analog(0) leftB.write\_digital(0) rightA.write\_analog(0) rightB.write\_digital(0) while True: display.show(Image.ARROW\_N) forward(50) sleep(3000) display.show(Image.ARROW\_E) spinRight(50) sleep(3000) display.show(Image.ARROW\_S) reverse(50) sleep(3000) display.show(Image.ARROW\_W) spinLeft(50) sleep(3000) display.show(Image.HAPPY) stop() sleep(3000)

#### **6. NEOPIXEL FARVE TEST!**

```
from microbit import * 
import neopixel 
from random import randint 
np = neopixel.NeoPixel(pin13, 12) 
bright = 40while True: 
     for pixel_id in range(0, len(np)): 
        np[pixel_id] = (bright, 0, 0) np.show() 
     sleep(1000) 
     for pixel_id in range(0, len(np)): 
         np[pixel_id] = (0,bright,0) 
     np.show() 
     sleep(1000) 
     for pixel_id in range(0, len(np)): 
        np[pixel_id] = (0, 0, bright) np.show() 
     sleep(1000) 
     for pixel_id in range(0, len(np)): 
         np[pixel_id] = (bright,bright,bright) 
     np.show() 
     sleep(1000)
```
#### **7. FØLG LYSET!**

```
from microbit import * 
leftA = pin0leftB = pin8rightA = pin1 
rightB = pin12 
lightSensor = pin2 
lightSelect = pin16while True: 
    lightSelect.write_digital(0) # select left 
sensor 
     rval = lightSensor.read_analog() 
     leftA.write_analog(rval) 
     leftB.write_digital(0) 
     sleep(1) 
     lightSelect.write_digital(1) # select 
right sensor 
    rval = lightSensor.read_analog() 
     rightA.write_analog(rval) 
     rightB.write_digital(0) 
     sleep(1)
```
#### **8. SKANNER**

```
from microbit import * 
import neopixel 
from random import randint 
numpixels = 12 
np = neopixel.NeoPixel(pin13, numpixels) 
bright = 40def setPixel(id, val): 
    if (id>=0 and id<=5):
        np_id] = (val, 0, val)np[id+6] = (val, 0, val)while True:
    for i in range (0, 6):
        setPricei(i-3, 0) setPixel(i-2, 2) 
 setPixel(i-1, 10) 
         setPixel(i, 40) 
         setPixel(i+1, 10) 
         setPixel(i+2, 2) 
         setPixel(i+3, 0) 
         np.show() 
         sleep(100) 
    for i in range (6, 0, -1):
        setPlace1(i-3, 0)setpixel(i-2, 2) setPixel(i-1, 10) 
         setPixel(i, 40) 
        setPixel(i+1, 10)
         setPixel(i+2, 2) 
         setPixel(i+3, 0) 
         np.show() 
         sleep(100)
```
#### **9. FØLG LINIEN!**

Bit:Bot – Flere opgaver Side 9 af 10 # Add your Python code here. E.g. from microbit import \*  $leftA = pin0$  $leftB = pin8$ rightA = pin1 rightB = pin12 leftLine = pin11 rightLine = pin5  $speedFwd = 100$  $speedTurn = 40$ def reverse (spdpct):  $spd = spdpct \times 10.23$  leftA.write\_analog(1023-spd) leftB.write\_digital(1) rightA.write\_analog(1023-spd) rightB.write\_digital(1) def forward (spdpct):  $spd = spdpct * 10.23$  leftA.write\_analog(spd) leftB.write\_digital(0) rightA.write\_analog(spd) rightB.write\_digital(0) def spinLeft (spdpct):  $spd = spdpct \times 10.23$  leftA.write\_analog(1023-spd) leftB.write\_digital(1) rightA.write\_analog(spd) rightB.write\_digital(0) def softLeft (spdpct):  $spd = spdpct * 10.23$  leftA.write\_analog(350) leftB.write\_digital(1)

```
 rightA.write_analog(spd) 
     rightB.write_digital(0) 
def spinRight (spdpct): 
    spd = spdpct * 10.23 leftA.write_analog(spd) 
     leftB.write_digital(0) 
     rightA.write_analog(1023-spd) 
     rightB.write_digital(1) 
def softRight (spdpct): 
    spd = spdpct \times 10.23 leftA.write_analog(spd) 
     leftB.write_digital(0) 
     rightA.write_analog(350) 
     rightB.write_digital(1) 
def stop(): 
     leftA.write_analog(0) 
     leftB.write_digital(0) 
     rightA.write_analog(0) 
     rightB.write_digital(0) 
lastfwd = 0while True: 
 lline = leftLine.read_digital() 
 rline = rightLine.read_digital() 
    if((lline == 1) and (rline == 0)):
         softLeft(speedTurn) 
         #sleep(1) 
        lastfwd = 0 while ((leftLine.read_digital() == 1) 
and (rightLine.read_digital() == 0)):
             pass 
              #sleep(1) 
    elif((rline == 1) and (lline == 0)):
         softRight(speedTurn) 
         #sleep(1) 
        lastfwd = 0 while ((rightLine.read_digital() == 1) 
and (leftLine.read_digital() == 0)):
             pass 
              #sleep(1) 
     else: 
        if (lastfwd == 0):
             forward(speedFwd) 
         lastfwd = 1
```
#### **#Power On Self Test: Tester næsten alle Bit:Bottens funktioner!**

```
from microbit import * 
import neopixel 
leftA = pin0leftB = 0.101rightA = pin1rightB = pin12leftLine = pin11 
rightLine = pin5 
buzzer = pin14 
lightSensor = pin2 
lightSelect = pin16 
np = neopixel.NeoPixel(pin13, 12)
```
sleepDel = 800

```
def forward(): 
     leftA.write_digital(1) 
     leftB.write_digital(0) 
     rightA.write_digital(1) 
     rightB.write_digital(0)
```

```
def reverse(): 
     leftA.write_digital(0) 
     leftB.write_digital(1) 
     rightA.write_digital(0) 
     rightB.write_digital(1)
```

```
def stop(): 
     leftA.write_digital(0) 
     leftB.write_digital(0) 
     rightA.write_digital(0) 
     rightB.write_digital(0)
```

```
def showAll(red,green,blue): 
     for i in range(12): 
          np[i] = (red,green,blue) 
     np.show()
```

```
def showLeftLine(): 
    aset = leftLine.read_digital() * 9
     for i in range(4): 
         display.set_pixel(0,i,aset) 
     display.set_pixel(0,4,9)
```

```
def showRightLine(): 
     aset = rightLine.read_digital() * 9 
    for i in range(4):
         display.set_pixel(4,i,aset) 
     display.set_pixel(4,4,9)
```

```
def showLight(): 
     lightSelect.write_digital(0) 
     leftLight = lightSensor.read_analog() 
     lightSelect.write_digital(1) 
    right =
lightSensor.read_analog() 
     for i in range(5): 
         if leftLight > i*200: 
             display.set_pixel(1,4-i,9) 
         else: 
             display.set_pixel(1,4-i,0) 
         if rightLight > i*200: 
             display.set_pixel(3,4-i,9) 
         else: 
              display.set_pixel(3,4-i,0)
```
while True: forward() showAll(50,0,0) showLeftLine() showRightLine() showLight() sleep(sleepDel) stop() showAll(0,50,0) showLeftLine() showRightLine() showLight() sleep(sleepDel) stop() reverse() showAll(0,0,50) showLeftLine() showRightLine() showLight() sleep(sleepDel) stop() showAll(50,50,50) buzzer.write\_digital(1) showLeftLine() showRightLine() showLight() sleep(sleepDel) buzzer.write\_digital(0) stop()